# 教養課程におけるコンピュータ・リテラシー教育

―情報処理概論Ⅰ(演習)の実施状況―

城 崇 荒 川 透

牧 泉

# はじめに

 近時、インターネットやマルチメディアなどの情報技 術の飛躍的な進歩とともに、大学教養課程におけるコン ピュータ・リテラシーをはじめとする情報教育の重要性 が更に高まってきた。

 本学教養課程の情報教育研究室で提供している総合教 育科目「情報処理概論Ⅰ」では、はじめてコンピュータ を扱う受講生を対象として、パソコンの基本操作から始 めて、日本語ワープロの基礎習得、ホームページの作成、 電子メールによる情報の受発信演習を行ってきた。

 これらの演習を行うことによって情報機器の取り扱い にある程度習熟し、また本演習を通して各自がそれぞれ に持っている情報を整理して発信したり、受信した情報 を理解したりする能力の開発訓練を行うことが出来る。 また、このような情報の受発信を通して自分自身を反省 し総点検すると云う教育効果が期待される。

 ここでは、Windows 95 対応の機器が導入されて演習 室の環境がネットワーク化された 1997 年度以降、我々が 行ってきた「情報処理概論Ⅰ」における演習の具体的な 方法、内容、設備などの変遷および発展の経過を総括し て述べる。

# 演習室の設備と運営

◆MS-DOS から Windows 95 へ

1996年度までは、OSとしてMS-DOSがインストールされ

たスタンドアロンの(それぞれ独立した)コンピュータ 30 台を使って演習を行ってきた。情報機器の基本操作とワ ープロ演習課程修了後は、ベーシック言語を用いてスロッ トマシンのようなゲームプログラムを作成した。このよう なプログラム言語によって、数値計算だけでなく画像の作 成や音楽の演奏ができることなどを学んできた。

1995 年には、OS としてこれまでの MS-DOS に代わっ て Windows 95 が発表され、我々の演習室にも 1997 年度 から Windows 95 対応機器が導入された。その際に情報 教育研究室と演習室からなる小規模イントラネットを構 築した。その結果、従来行ってきたスタンドアロン型コ ンピュータによる演習に加えて、ネットワークを活用し た情報の受発信やプレゼンテーション能力の開発育成を 目指した演習課題を実施することができるようになった。

 なお、この時点では学内 LAN が未整備であり、外部 と接続されていなかったので、我々は演習室 LAN を利 用して行える演習課題を選定した。

## ◆設備

1997 年度当時、本演習室では 1 台の教員用端末と 35 台 の学生用端末を教室用 WWW サーバと接続して、演習室 LAN を構築した。また、情報教育研究室および担当教員 の個人研究室に全部で 4 台の教材作成用端末を設置し、 それらをネットワークで結び、研究室 LAN を構築した。 演習室 LAN と研究室 LAN は 2 台のルータを経由して連 結し、全体として 1 つの教室内 LAN を構成した。研究室 LAN と演習室 LAN をルータを経由して接続することに より、学生用端末からは研究室 LAN 上の端末やサーバな

#### 表 1 教室内LANの構成機器(1997 年当時)

|         | 種<br>別  | 数量                  | 設置        |
|---------|---------|---------------------|-----------|
|         |         |                     | 場所        |
| 研究室 LAN | サーバ     | $1$ 台               | $9 - 506$ |
|         | 教材作成用端末 | $2$ 台               | 9-506     |
|         |         | $1$ 台               | 9-602     |
|         |         | 1台                  | $9 - 605$ |
|         | プリンタ    | $1$ 台               | $9 - 506$ |
| 演習室 LAN | WWWサーバ  | $1$ 台               | $9 - 506$ |
|         | 教員用端末   | $1$ 台               | $9 - 504$ |
|         | 学生用端末   | 35台                 | $9 - 504$ |
|         | カラーレーザー |                     |           |
|         | プリンタ    | $1$ 台               | 9-504     |
|         | 白黒レーザー  |                     |           |
|         | プリンタ    | $5 \leftrightarrow$ | 9-504     |

表 2 教室内 LAN の構成機器 (1999 年度)

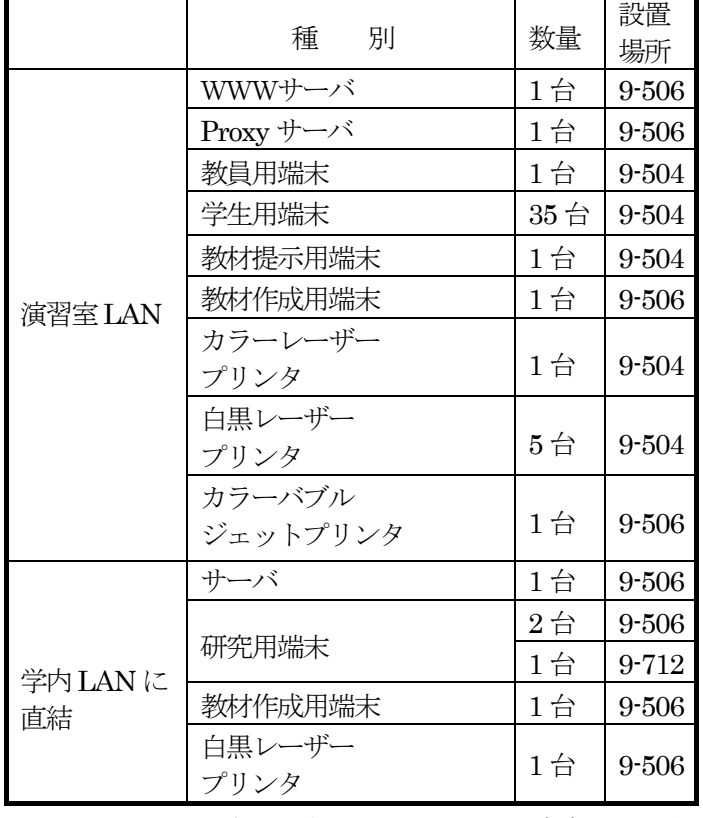

どにアクセスできないようにした。これは研究室 LAN 上の 各端末やサーバに保存されている種々のデータを、学生に見 られないようにするセキュリティ保持のためである。その概 要を図1 に示す。この設備を利用して、受講生にホームペー ジの作成や演習室 LAN におけるネットサーフィンの演習 を行わせることが可能となった。

1998 年度に、教室内 LAN を学内 LAN と接続する際に、

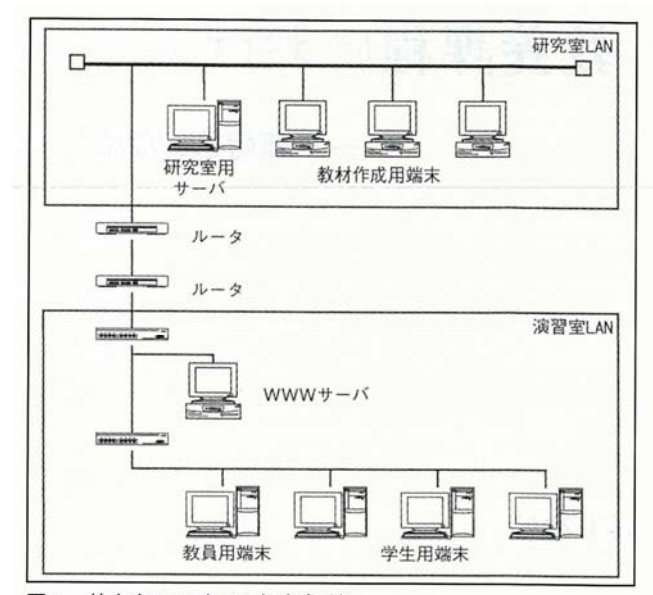

図1 教室内LAN (1997年度当時)

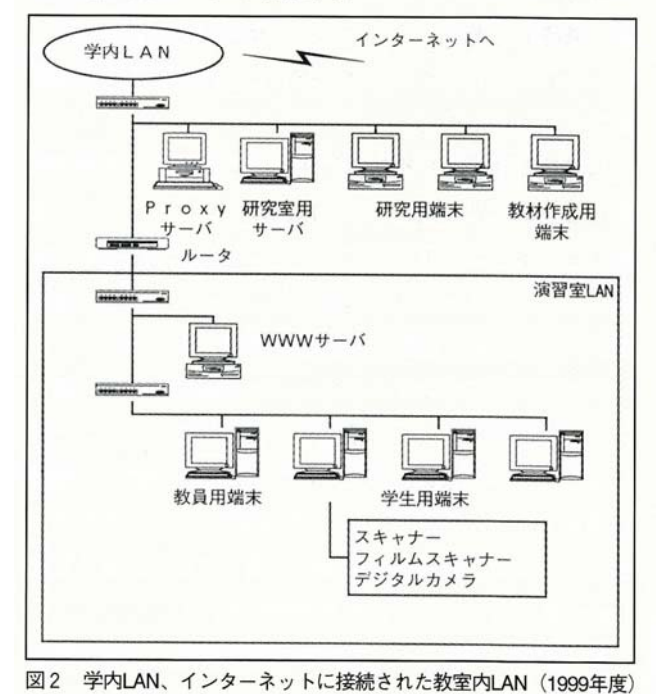

教室内 LAN の構成を変更した。演習室 LAN は Proxy サー バを経由して学内 LAN と接続し、その結果学生用端末から インターネットにもアクセスできるようになった。 これにより学生はインターネットからの情報収集や、電子メ ールを用いる情報の受発信演習も行うことが可能となった。 一方、大学から研究用端末が配布されたのを機に、研究室 LAN を解体し、サーバや研究用端末を学内 LAN と直接接 続した。(図 2)

 表1および表2にWindows 95対応機器が導入された1997 年度と1999 年度の設備を示す。

 演習室の教員用端末および学生用端末の一部には、画 像を端末に取り込むために種々の画像入力装置を設置し ている。その内訳を表 3 に示す。学生はこれら画像入力 装置を利用してホームページの作成に用いる画像を制作 することができる。マルチメディアが広く普及しつつあ る今日の状況を考えると、今後静止画像だけでなく動画 や音声に関する入出力装置も更に充実させることが必要 であろう。

# 表 3 演習室の付属設備

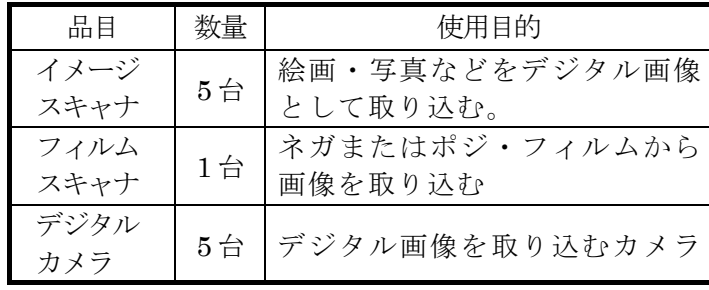

## ◆運営

「情報処理概論Ⅰ」は、月、火、水、金、土のⅠ時限 およびⅡ時限に開講されているが、受講希望者が多く、 抽選によって受講者を選抜せざるを得ないのが現状であ る。しかし、その競争率は 3 倍以上にも達しており、如 何に多くの希望者を受講させることが出来るかが今後の 大きな課題である。

 演習は受講生 35 名を 1 クラスとし、教員 1 名と副手 2 名のチームを組んで受講生の指導を行っている。コンピ ュータ演習では、受講生からの質問や機器のトラブルへ の即時的な対応が重要である。そのためには、担当教員 1 名では十分には対応できないので、これを補うために 副手 1 名が TA(Teaching Assistant)として演習の補 助を行っている。もう 1 名の副手は、電話による欠席届 けへの応対、遅刻者の記録、テキスト・プリント配布、 その他、教材の作成など事務的な面を担当している。研 究室所属の 3 名の副手はローテーション・システムをと って、均等にこれらの業務に携わるようにしている。

 このように、本演習課目の円滑な運営のためには副手 の役割がきわめて重要であり、教員、副手間の意志疎通 が不可欠である。

 本演習室では、受講者が十分に自習できるように、毎 日午後に自習時間を設けている。この自習時間は正規の 授業を欠席した場合などに自ら補習をして遅れを取り戻 すことを第一義として設定している。また、興味を持っ て更に学ぼうとする受講生にも開放している。自習して いる受講生に分からないことができた場合には、教員は もとより副手に質問しても十分に指導できるようにして いる。従って、この自習による技術修得の効率は非常に 高く、受講生諸氏の評価も高いものと自負している。受 講生も非常に熱心で、興味を持って自習に励んでいる学 生が多くいることを付記したい。

# 演習課題と技術習得

 本演習では、これまでにコンピュータに触れたことが ない全くの初心者を対象として、パソコンの基本操作か ら始めて、日本語ワープロの基礎習得、ホームページ作 成、電子メールの受発信演習を行っている。

 最近、一般にもコンピュータが普及し、また、中学や 高校において情報教育が必修となりつつあるので、コン ピュータを操作できる新入学生が今後急速に増加するこ とが予想される。従って、各年度毎に新規受講者のコン ピュータに対する理解度がどの様なものであるかをよく 掌握してカリキュラムを設定して行く必要があると考え ている。

#### ◆情報機器の基本操作

「情報処理概論Ⅰ」では、先ず、パソコンの基本操作 から始めて、日本語ワープロの基礎を習得する。ワープ ロ・ソフトは MS-DOS 時代からの続きで最初は「一太郎」 を用いていたが、後に述べるようにホームページの作成 に MS-Word を使用するので 1998 年度よりワープロソフ トとして MS-Word を採用した (表4)。

表4 年度別の使用ワープロ・ソフト

| 1997年度  | 一太郎 ver. $8$ |
|---------|--------------|
| 1998年度  | MS-Word 97   |
| 1999 年度 | MS-Word 97   |

1999 年度の情報処理演習Ⅰのカリキュラムのうち、基 本操作とワープロ基礎の部分を表 5 に示す。これらは、 コンピューターの始動と終了、キータッチ入力、ワープロ 文書の作成の基本を習得させることを目的としたもので ある。

#### 表 5 情報機器の基本操作とワープロの基礎

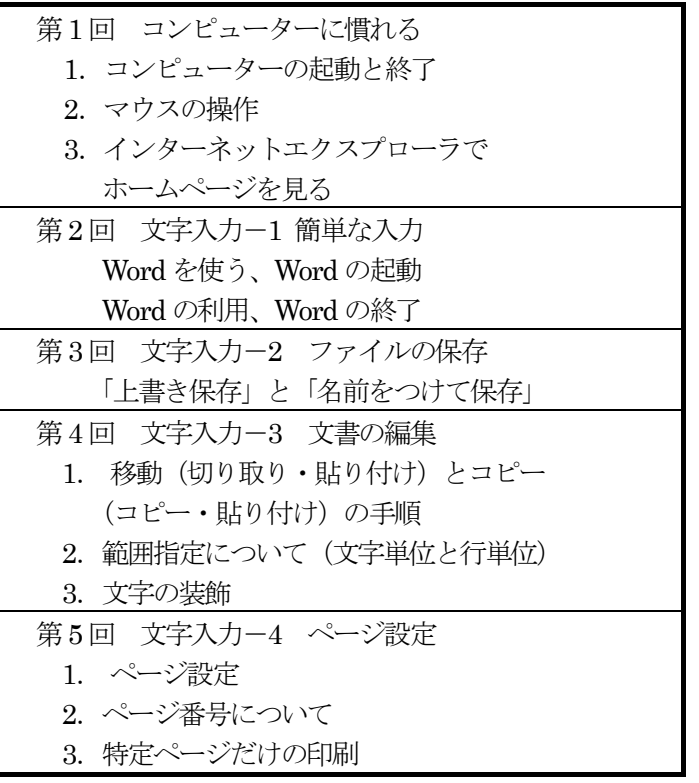

# ◆ホームページの作成

 インターネットにおける情報の受発信の要になってい るホームページは、HTML 言語で記述されている。当時 の MS-Word 95 にはワード文書を HTML 文書に変換する 機能が付与されていなかったので、ホームページの作成 の為には HTML 言語の学習が必須と思われた。しかし、 補助プログラムであるインターネット・アシスタントに よって Word 文書を HTML 文書に変換できることに着目 し、これを利用してホームページを作成する事とした。

 これによって本研究室では Windows 95 対応機器が導 入された初年度である 1997 年度からホームページ作成演 習を始めることが出来た。尚、その後バージョン・アッ プされた MS-Word 97 以降にはホームページ作成ツール が付属しており現在はこれを利用している。その他のア プリケーション・ソフトは、後述の理由で Windows 95 および MS-Word に付属しているものを利用することを 原則とした(表6)。

表 6 ホームページ作成に使用した主なソフト

| 1997年度 | MS-Word 95 + インターネット・ |
|--------|-----------------------|
|        | アシスタント                |
|        | ペイント                  |
|        | MS-Photoeditor        |
| 1998年度 | MS-Word 97            |
| 1999年度 | ペイント                  |
|        | MS-Photoeditor        |

現在行っている「情報処理概論Ⅰ」のホームページ作 成の演習カリキュラムを表 7 に示す。ホームページ作成 作業はフロッピーベースで行い、完成時に HTML ファイ ルを研究室サーバに登録する。研究室のサーバに提出さ れた作品は演習室の各端末で閲覧することが可能で、こ れらの作品を閲覧して互いにその出来映えを評価し合う ことができる。

表 7 ホームページの作成カリキュラム

| 第6回  | 表紙ページの作成                 |
|------|--------------------------|
| 第7回  | マイコンピュータの利用              |
| 第8回  | 画像や音声を組み込む               |
|      | 図と音の挿入に関する補足事項           |
|      | 表紙ページにカットを入れる            |
| 第9回  | 画像ファイルを作る                |
|      | 3.5 インチ FD を整理する         |
| 第10回 | 画像ファイルと音声ファイルの利用         |
| 第11回 | 新しい Home Page の作成とリンク    |
|      | Word ファイルから HTML ファイルを作る |
| 第12回 | ファイルの整理                  |
| 第13回 | 作品の提出と閲覧                 |

 ホームページ作成に当たっては、受講生の演習を容易 にするために、初めての人でも記述してある順序で実行 すれば、容易に目的を達することが出来るように工夫し たテキストを供与している(表 8)。

 以上紹介したように、ホームページ作成のための使用 ソフトは非常に限定したものを使用している。コンピュ ータの取り扱い初心者に対しては、多種の高価なソフト を使用させるよりは、限定した付属のソフトをうまく使

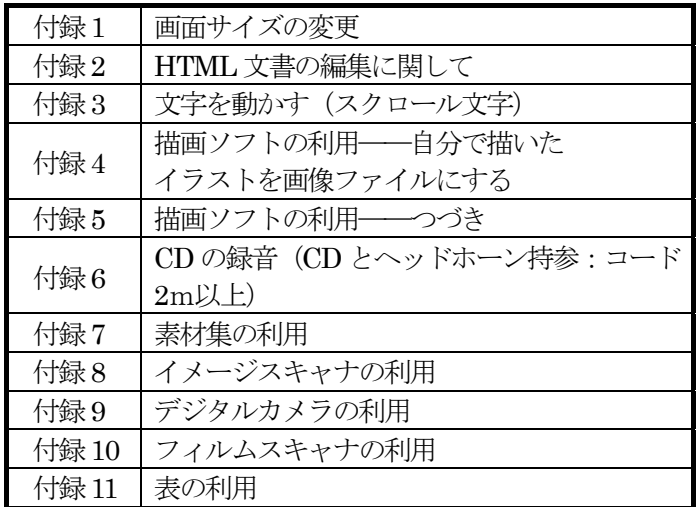

わせる方がより教育的且つ効果的である。 そんな つい あ。受講者名簿の学生番号からその学生のホームページに

プレゼンテーションの分野で本学の特徴を発揮させる要 生が作成したホームページを閲覧することも出来る。 素があり、本学教養課程の演習課題として特に適合して 更に、図 3 の下部にいろいろなサーチ・エンジンへの いると考えている。 カントンスター ウンクを設けて、インターネット・サーフィンの便宜を

## ◆メールの受発信

 コンピュータを用いる情報受発信のもう一つの手段として メールがある。情報処理の演習項目の一つとしてメールの受 発信はコンピュータ・リテラシーの重要なものの一つである が、メール ID の取得が必要でありこれまで受講生に演習さ せることが出来なかった。近時、ウェブ・メールが登場し、 そのメールの ID を取得することによりインターネットに接 続している端末であればどこからでもメールの受発信が 出来るようになった。

 情報処理教育研究室でも 1999 年度から受講生にウェブ・ メールの一つであるヤフー・メールの ID をとらせて、これ を用いてメールの受発信を行わせて来た。最近、就職活動の ためには電子メールの利用が不可欠で、本学でも学生に大学 のウェブ・メール ID が与えられることになったが、我々の 研究室の方が先行している形となっている。

演習室のホームページ に改定している。

表 8 付録 図 3 は演習室 LAN の表紙ページである。中央の概論 Ⅰテキストの項目は「情報処理概論Ⅰテキスト目次」を 経て、表 5、表 7、表 8 に示したカリキュラムのページ にリンクされている。さらにそこから各カリキュラムの 内容を参照することが出来る。このテキストを読んだり 印刷したりすることにより自習することもできる。

> ページ右側のホームページ佳作集の項目は各年度の提 出課題(ホームページ)のうち特に優れたものにリンク されている。これから自分のホームページを作成しよう とする学生はこれらのホームページを閲覧し、参考にす ることが出来る。

また、「受講者名簿へのリンク」では、例えば月 (I) って、その中で出来るだけよいものを作成する努力を払 の項目は月曜Ⅰ限の受講者名簿のページにリンクされてい ホームページの作成演習は、ページのレイアウトなど リンクが張られているので、課題提出後はここから他の学

図っている。

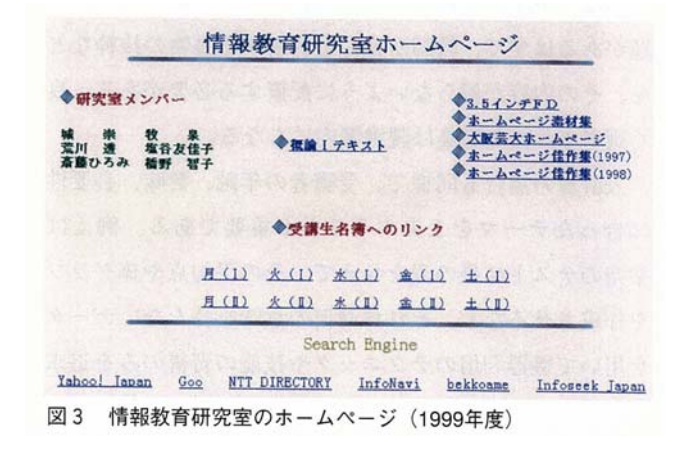

2000 年度から、学生も本学のメール ("Active ! Mail") の利用が可能となった。演習室LANの表紙ページ右側の大阪 芸大ホームページへのリンクを経てメールのログイン画面に アクセスすることも出来る。しかし、メールのログイン画面 に直接リンクを張ると、メール利用がより簡便になるので、 情報教育研究室ホームページ(2000 年度版)ではそのよう

# 結論と展望

 かつて、コンピュータは主として自然科学研究や統計処理 などに携わる人に利用されていた。1980 年頃からは日本語ワ ープロやパーソナル・コンピュータが普及し、一般の人にも 利用されるようになってきた。そして最近ではコンピュータ が広く社会に浸透し、コンピュータ操作の基本的な知識(コ ンピュータ・リテラシー)は日常生活においても不可欠な ものになってきた。

 最近文部省は教員免許を取得する場合にもコンピュータ操 作の技術習得を義務づけた。また、中学、高校においてもコ ンピュータ・リテラシー教育を実施することを決めた。

 コンピュータ・リテラシーの主要部分はワープロ、表計算、 インターネット利用、プログラミング基礎、Web ページなど による表現である。これらの項目を教える場合に注意すべき ことは、受講者の年齢や知識程度にあった教材やテーマを選 ぶことである。たとえばワープロを教える場合、入力練習の ための例題には特に注意が必要である。中学、高校、大学で それぞれの年齢に合った例題があるはずで、教師が良いと判 断する書物の抜粋などを、その内容が偏らないように配置す る必要がある。良く選考された例題集は読書案内にもな る。

 表計算の場合も同様で、受講者の年齢、興味、必要性に合 ったテーマを工夫することが重要である。例えば、架空のテ スト結果の表を与えて、その平均点や棒グラフを作成させる など、それ自身何の意味を持たないデータを用いて機器利用 のテクニックや技能の習得のみを追求することは望ましくな い。中学、高校の場合、社会や理科で多くの表やグラフが出 てくるので、それら意味のあるデータを使って表計算ソフト を学習するのがよいと考える。何のためにコンピュータを用 いるのかという情報処理の本来の目的を忘れ、コンピュータ の操作技術の習得のみが目的となるようなテーマは選ばれる べきではない。情報処理といえば直ちにコンピュータに直結 して考えがちであるが、コンピュータがなくても情報処理を することは可能であり、コンピュータは迅速、確実に情報を 処理するための単なる道具であることを認識しておくべきで

## あろう。

我々の展開している情報処理概論Ⅰの受講者は 1、2 回生 が中心である。我々はホームページ作成のテーマを「自分自 身のページ」としている。このテーマは個々の学生に必然的 に自分自身と自分の環境を見直すきっかけを与える。我々は 学生に自分の過去を再点検し、過不足なく自分自身を紹介で きるようになることを期待している。本学では画像や音声を 巧みに利用できる学生が他大学に比べて多い。学生の特徴に あったカリキュラムという点で本学ではホームページ作成が 非常に適正な課題であると考えている。

# おわりに

Windows 95 対応機器導入以降の教養課程情報教育研究室 における「情報処理概論Ⅰ」演習の実施状況を総括して述べ た。情報機器の基本的な取り扱い方を習得した後、ネットワ ーク機能、マルチメディアに対応した課題を選定して演習を 行って来たが、今後は、年度毎に受講者のパソコン経験、能 力に合わせて演習課題を設定して行くことが必要であると 考えている。

 尚、「情報処理概論Ⅰ」の単位収得者を対象として「情報処 理概論Ⅱ」(荒川担当)が開講されている。これは、表計算ソ フトであるエクセルを使用して、種々の情報の分析処理を行 う演習であるが、これについては次回に報告する予定であ る。